# 岡山大学・国際基督教大学・上智大学・横浜市立大学 国際バカロレア(**IB**)入試・大学合同説明会

オンラインでの参加方法

#### 横浜市立大学 アドミッションズセンター

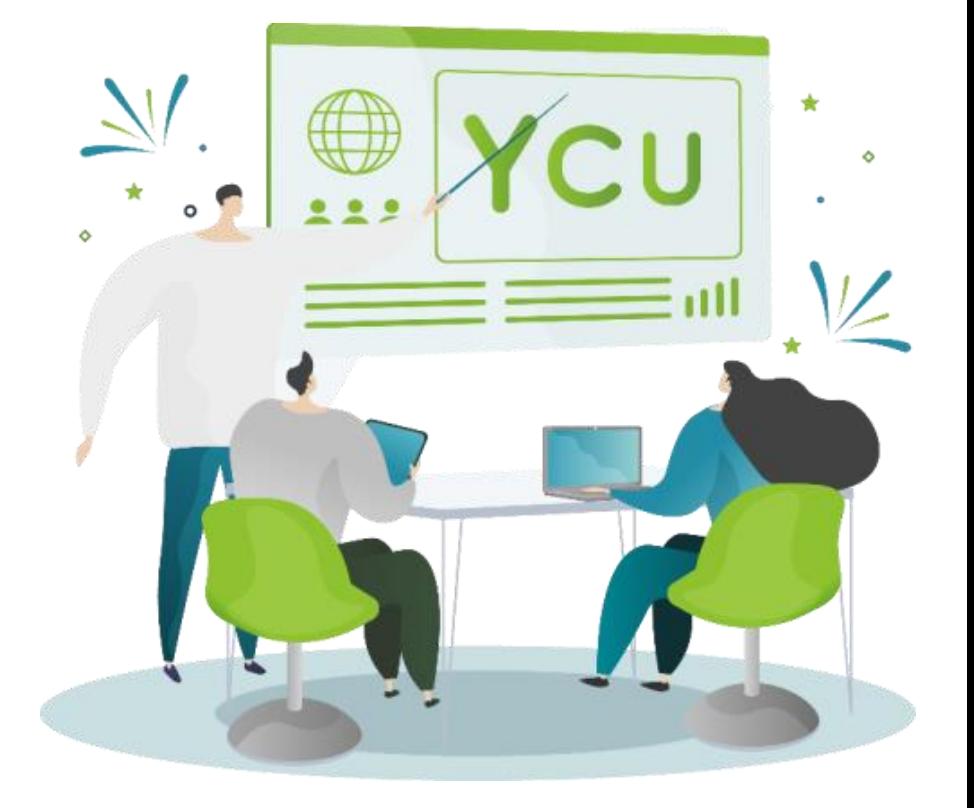

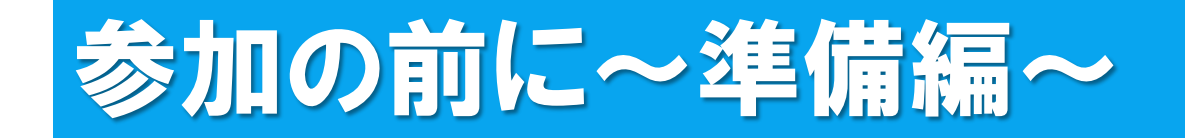

### 「ミニ・オンライン説明会 Zoomウェビナー版」に参加するには、 Zoomアプリケーションが必要となります。

※ QRコードからアクセスをし、 Zoomアプリケーション(ミーティング用クライアント) のダウンロードを行ってください。

※ 既にダウンロード済の方は、最新版にアップデートしてからご参加ください。

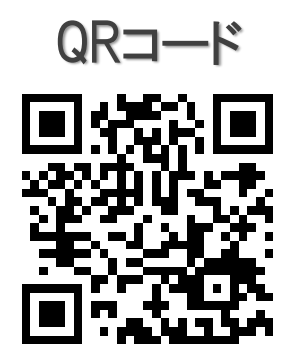

↑ QRコードをクリックしても、ダウンロードページにアクセスできます。

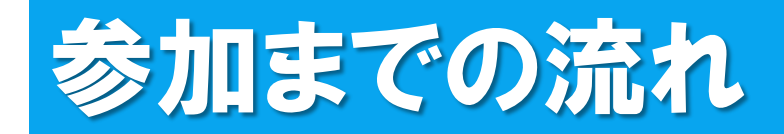

▲ ようこそ:出光直樹様

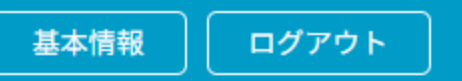

#### 岡山大学・国際基督教大学・上智大学・横浜市立大学 国際バカロレア(IB)入試・大学合同説明会 **MY PAGE**

登録情報(各大学への質問内容を含む)は、上部の「基本情報」のメニューで確認・変更できます。

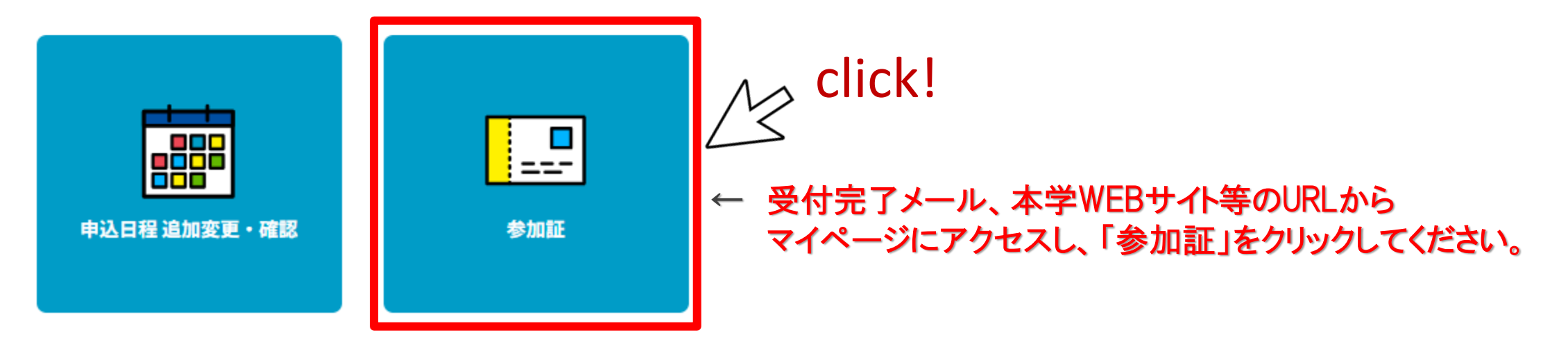

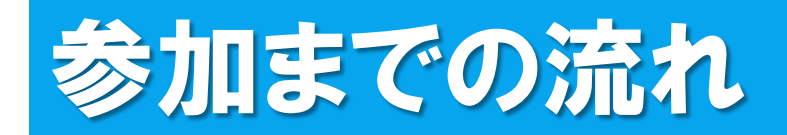

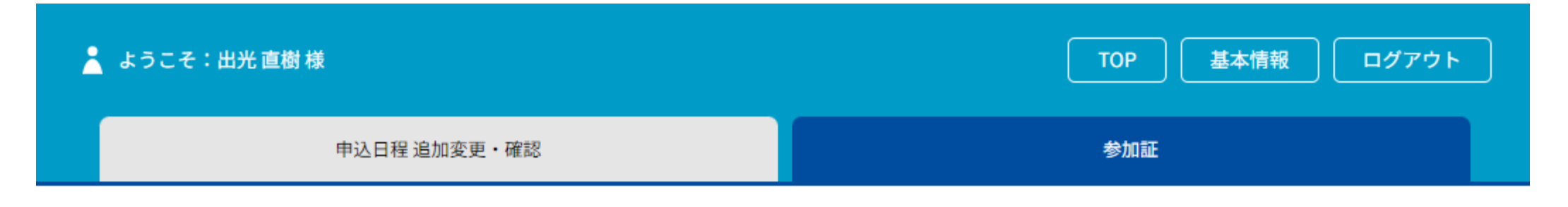

参加証

2023/09/17(日) オンライン参加 Zoomウェビナー

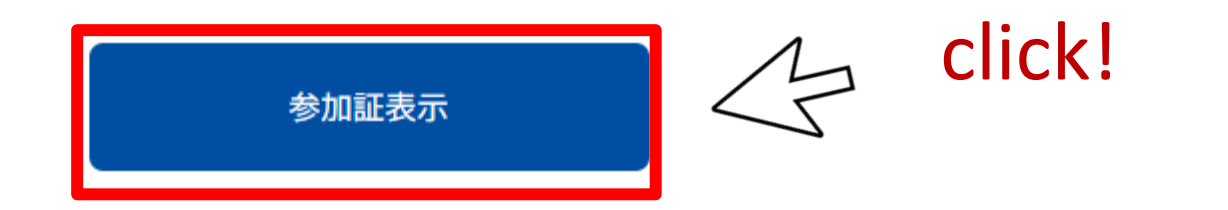

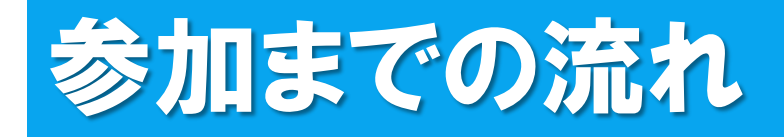

申込日程 追加変更·確認 参加証

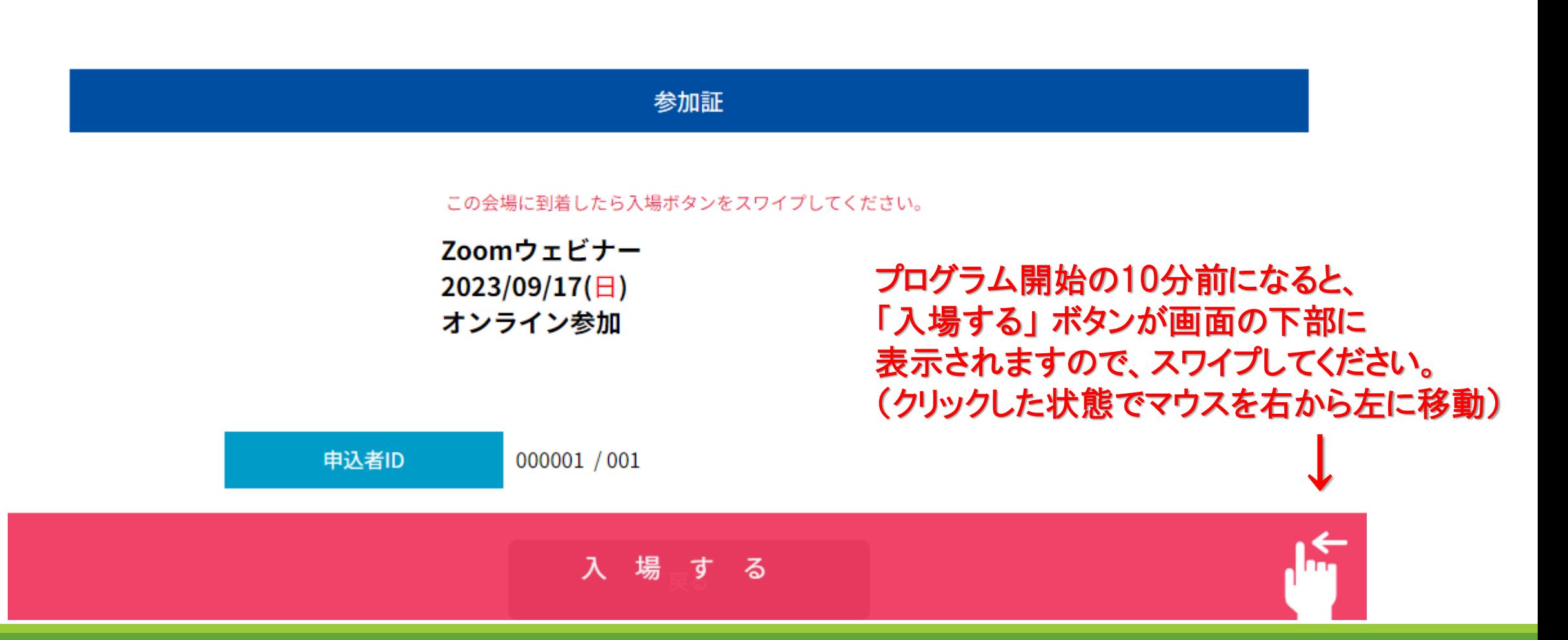

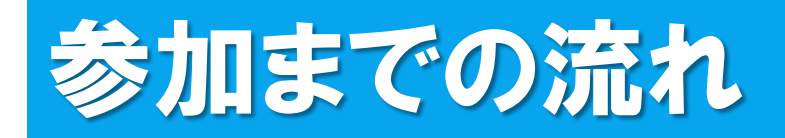

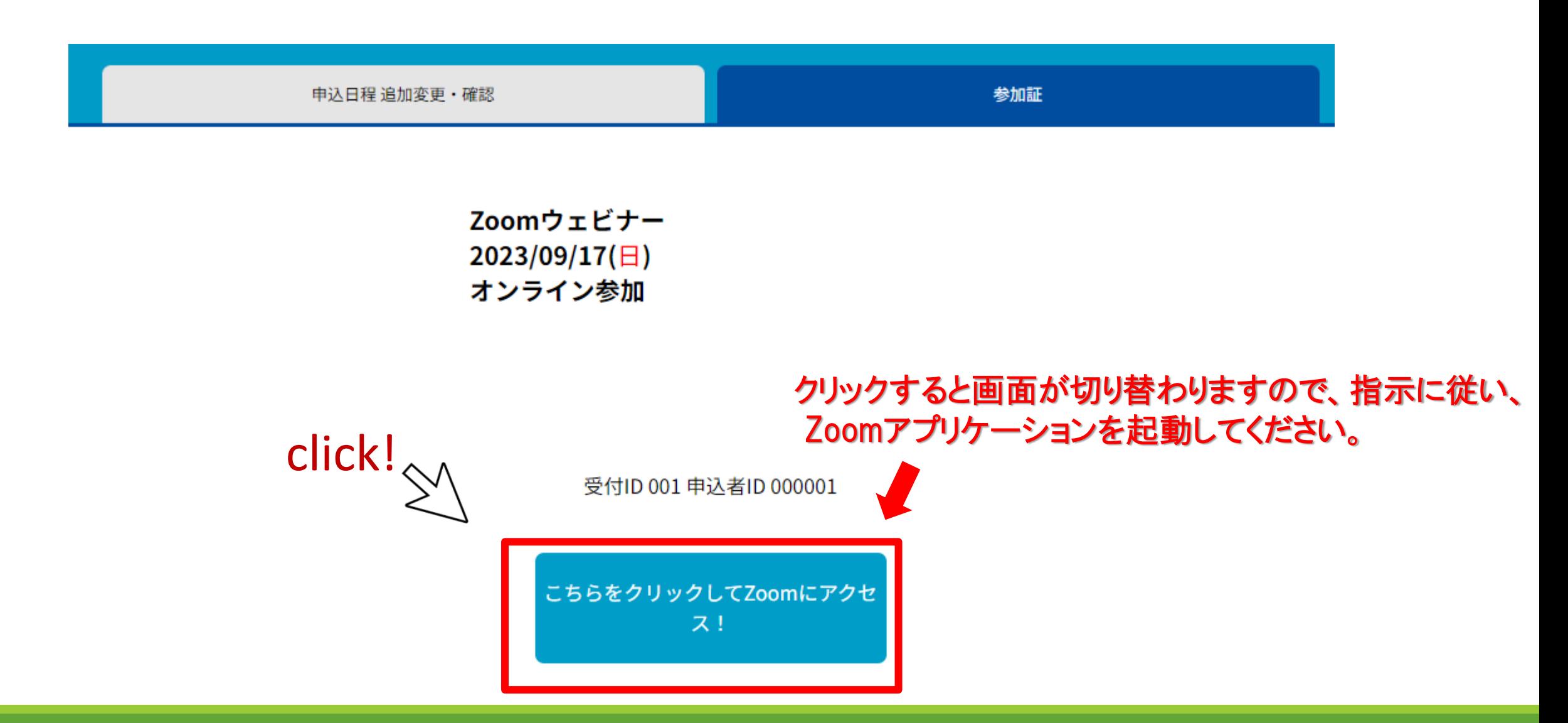

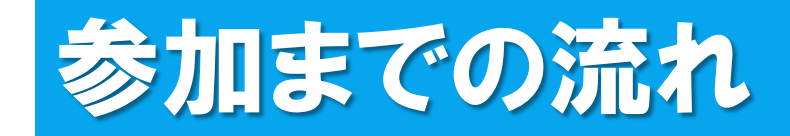

×

#### □ 接続しています...

メールアドレスと名前を入力して ください

yokohamataro@○×△

アドミッションズヤンター

▼ 将来のミーティングのためにこの名前を記憶する

2. 名前とメールアドレスは誰に表示されますか?

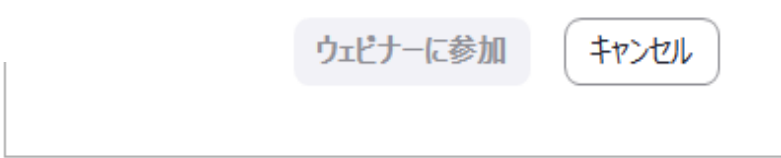

### ←接続したら、メールアドレスと名前を入力してください。 名前は他の参加者には見えませんので、 参加される方のフルネームをご入力ください。

※一旦入室すると、名前は変更できませんのでご注意ください。 ※名前を変更したい場合は、一旦Zoomから退出して、再度 今までのステップをたどり、希望の名前で入室してください。

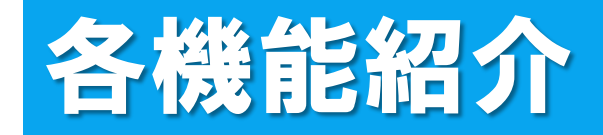

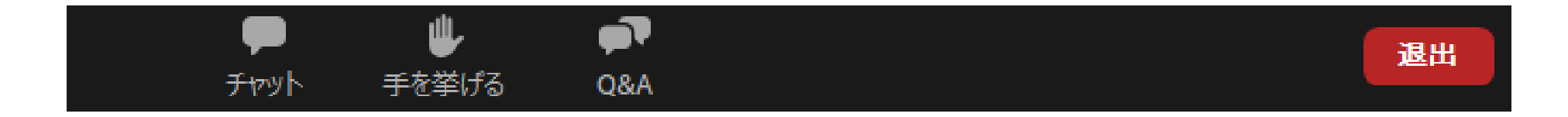

### 参加をすると「チャット」、「手を挙げる」、「Q&A」の 3つの機能を使用することができます。

皆様の顔は映りません。マイクもOFFになっております ので、チャットやQ&Aの機能をお使いください。

各機能紹介(チャット)

▼チャット

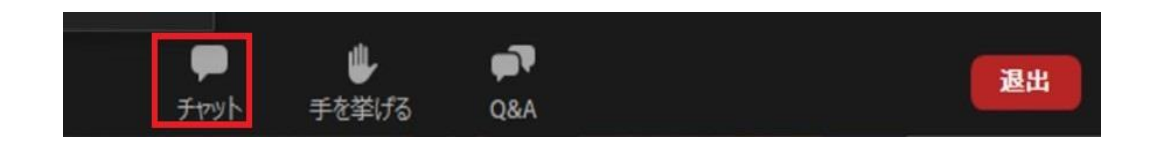

●主に接続等で不具合が発生した際に使用してください。 例:音が聞こえない、画面が見えない、etc. ※内容に関する質問については、「Q&A」を利用してください。

●チャットはパネリスト(主催者側)にのみ送ることができます。 ※他の参加者には見えておりませんので、ご安心ください。

#### 画面イメージ

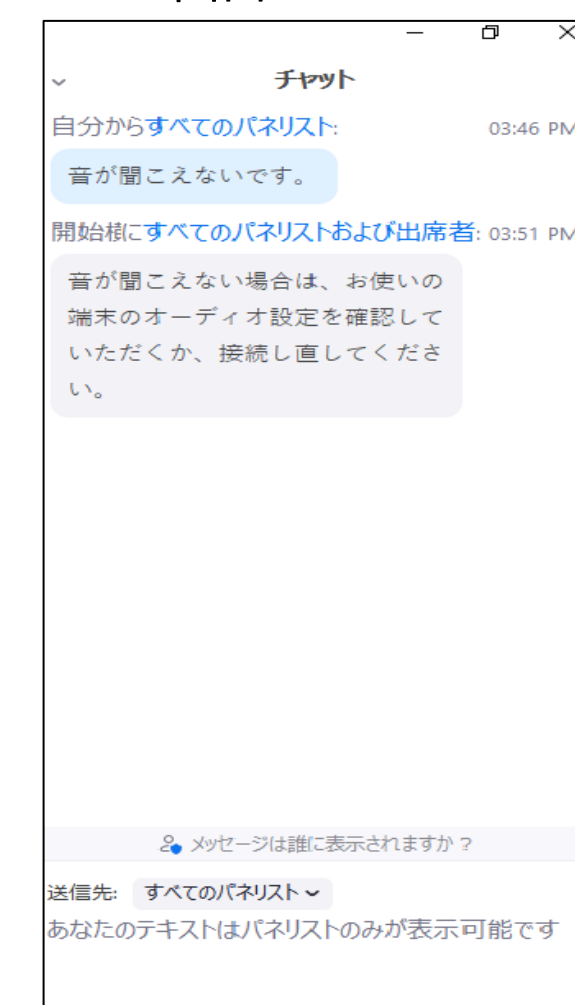

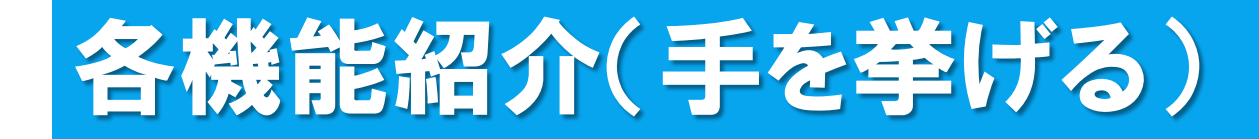

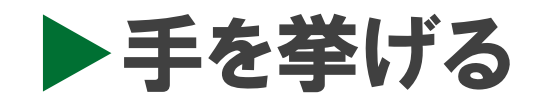

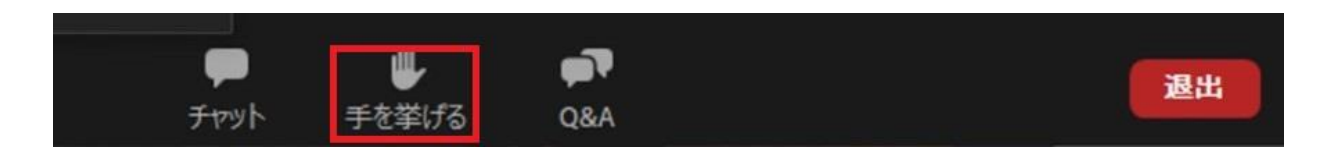

●主催者側から「手を挙げてください」という指示があった場合に 使用してください。

●プログラムの内容について質問がある場合や、接続等で何か不具合 がある場合には、それぞれ以下の機能を使用してください。

質問→「Q&A」 接続等の不具合→「チャット」

## 各機能紹介(Q&A)

 $\triangleright$  Q&A

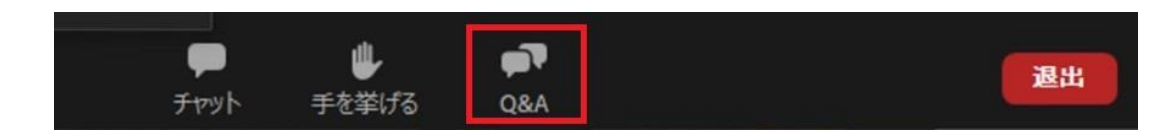

- ●質問は随時こちらに書き込んでください。
- ●質問内容は、他の参加者にも見えますが、 匿名での送信も可能です。 (「匿名で送信」にチェック)
- ●質問に対しては、主に口頭でお答えします。

#### 画面イメージ

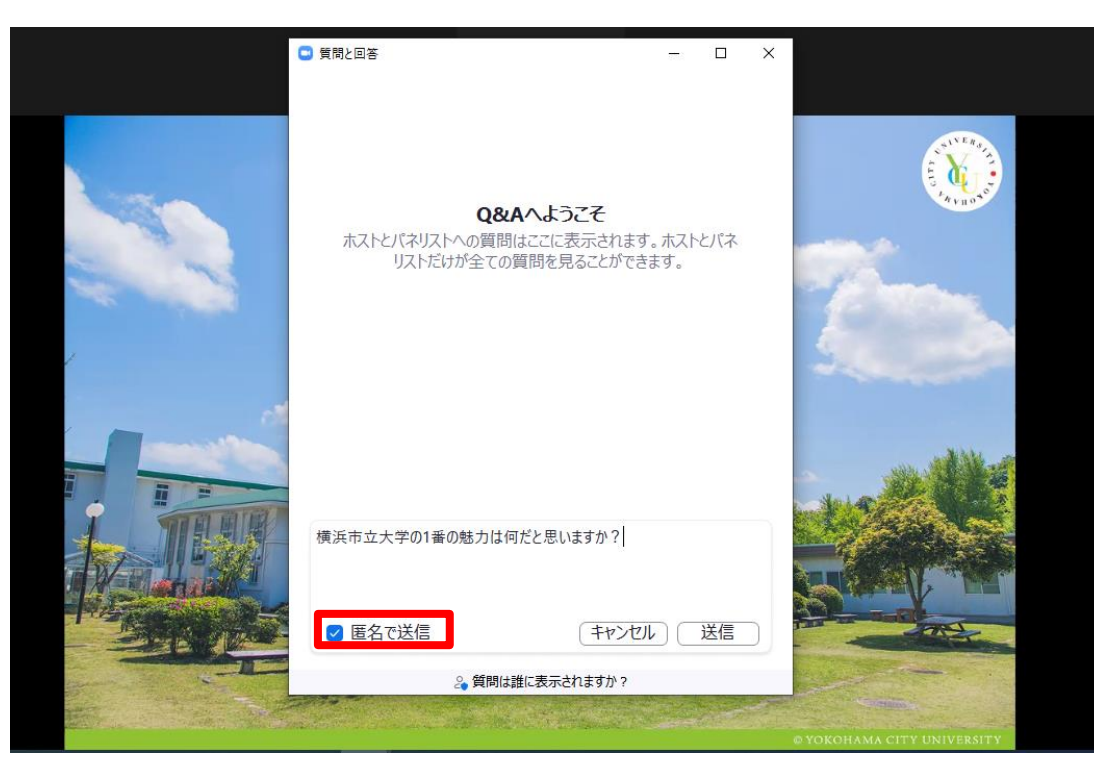